# **Collegamento di RV016, RV042, RV042G e RV082 VPN Router a una rete**

## **Obiettivo**

Una rete WAN (Wide Area Network) consente ai dispositivi LAN (Local Area Network) di accedere ai dispositivi di rete al di fuori della LAN. Una connessione WAN può essere fornita da un provider di servizi Internet (ISP) tramite un dispositivo di rete, ad esempio un modem. Un router consente a più dispositivi di connettersi a un modem che fornisce una singola connessione WAN. I router VPN RV016, RV042, RV042G e RV082 dispongono di almeno due porte WAN doppie che consentono due connessioni Internet. Il router VPN RV016 ha 5 porte WAN configurabili, mentre i router VPN RV042, RV042G e RV082 hanno 2 porte WAN configurabili. Più porte WAN configurabili consentono a un dispositivo di bilanciare il carico di rete tra le porte per migliorare l'efficienza della rete. Inoltre, più porte WAN possono fornire un failover. Se una porta WAN non funziona, subentra l'altra porta WAN. Una delle porte WAN può anche essere configurata come firewall per la zona demilitarizzata (DMZ). Una DMZ indirizza il traffico non attendibile a un dispositivo di rete specifico. In altre parole, una DMZ non è protetta da un firewall.

Questo articolo spiega come connettere le porte WAN del dispositivo a una WAN come Internet.

### **Dispositivi interessati**

· RV016 RV042 RV042G RV082

#### **Versione del software**

 $\cdot$  v4.2.2.08

#### **Collegamento del router a una rete**

Passaggio 1. Spegnere tutti i dispositivi di rete. Sono inclusi tutti i router, i PC, gli switch Ethernet e i modem.

Passaggio 2. Per collegare il router a Internet, collegare un'estremità di un cavo Ethernet alla porta Internet del router. Collegare l'altra estremità del cavo Ethernet al dispositivo di rete fornito dall'ISP, ad esempio un modem.

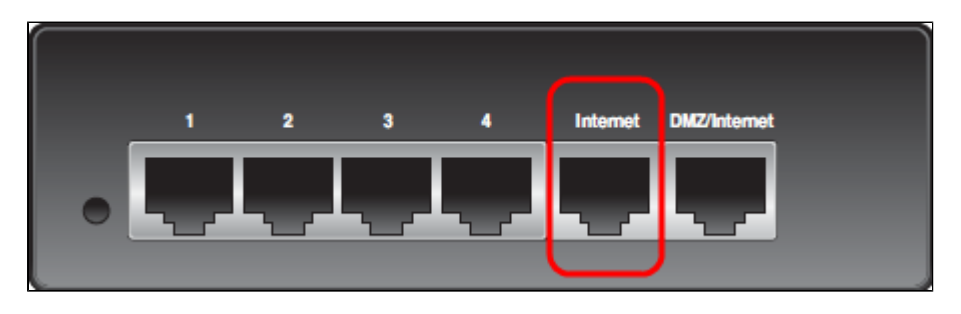

**Nota:** l'immagine precedente è sul retro di un router VPN RV042G. Tutti gli altri router elencati nella

sezione periferiche applicabili avranno un aspetto diverso, ma manterranno comunque le porte Internet e DMZ/Internet.

Passaggio 3. (Facoltativo) Per collegare il router a un ISP secondario, collegare un'estremità di un cavo Ethernet alla porta DMZ/Internet del router. Collegare l'altra estremità del cavo Ethernet al dispositivo di rete fornito dall'ISP, ad esempio un modem.

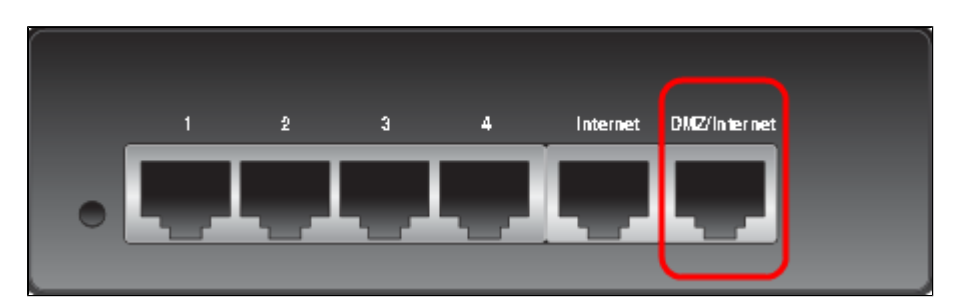

**Nota**: per utilizzare un ISP secondario, è necessario un secondo indirizzo IP fornito dall'ISP. La seconda porta WAN o la porta DMZ/Internet sul router può essere configurata come porta DMZ o come porta ISP secondaria. L'impostazione predefinita per la porta WAN secondaria è una connessione ISP. Per modificare questa impostazione, accedere all'utility di configurazione Web e modificare le impostazioni WAN.

Passaggio 4. Collegare un'estremità del cavo di rete Ethernet a una porta LAN numerata sul router e l'altra estremità a un dispositivo per stabilire una connessione. Le porte LAN numerate sui router possono essere configurate e utilizzate per collegare dispositivi come computer e switch Ethernet.

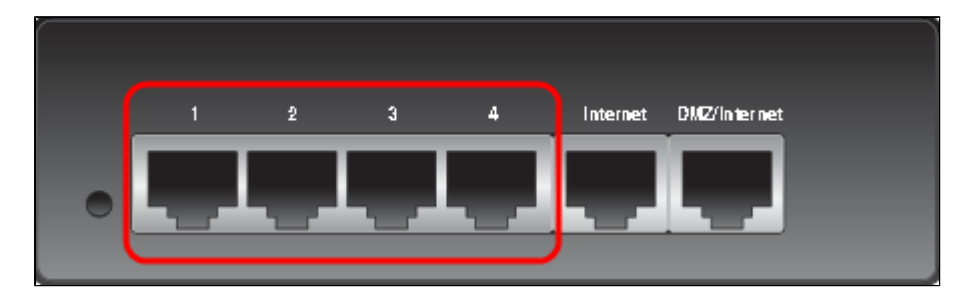

Passaggio 5. Accendere tutti i dispositivi di rete. Il router è pronto per essere connesso a Internet tramite le porte WAN.

#### Informazioni su questa traduzione

Cisco ha tradotto questo documento utilizzando una combinazione di tecnologie automatiche e umane per offrire ai nostri utenti in tutto il mondo contenuti di supporto nella propria lingua. Si noti che anche la migliore traduzione automatica non sarà mai accurata come quella fornita da un traduttore professionista. Cisco Systems, Inc. non si assume alcuna responsabilità per l'accuratezza di queste traduzioni e consiglia di consultare sempre il documento originale in inglese (disponibile al link fornito).